## Cisco Unified Communications Domain Manager (CUCDM)-platform voor wachtwoordherstel  $\overline{\phantom{a}}$

## Inhoud

Inleiding **Wachtwoordherstel** 

## Inleiding

In dit document wordt beschreven hoe u het Cisco UCDM-platform wachtwoord opnieuw kunt instellen indien u het wachtwoord vergeet en u geen toegang hebt tot de CLI via de platformgebruiker.

## **Wachtwoordherstel**

In dit gedeelte wordt de Cisco UDCM-wachtwoordherstelprocedure beschreven.

Opmerking: Deze procedure is alleen van toepassing op CUCDM 10.1.x en 10.6 GRUB versie 1.99-21ubuntu3.17 en 3.18.

- 1. Schakel verbindingen uit, indien mogelijk, door het netwerk uit te schakelen. Dit waarborgt dat transacties niet verloren gaan.
- 2. Meld u aan bij VMWare en kies de Cisco UCDM Virtual Machine (VM).
- 3. Klik met de rechtermuisknop op VM en kies Instellingen bewerken.
- 4. Klik op het tabblad **Opties**, kies **Opstartopties** en controleer het aankruisvakje in het vak Force opboboven. De volgende keer dat de virtuele machine start, moet u de toegang tot het geprogrammeerde systeem forceren.

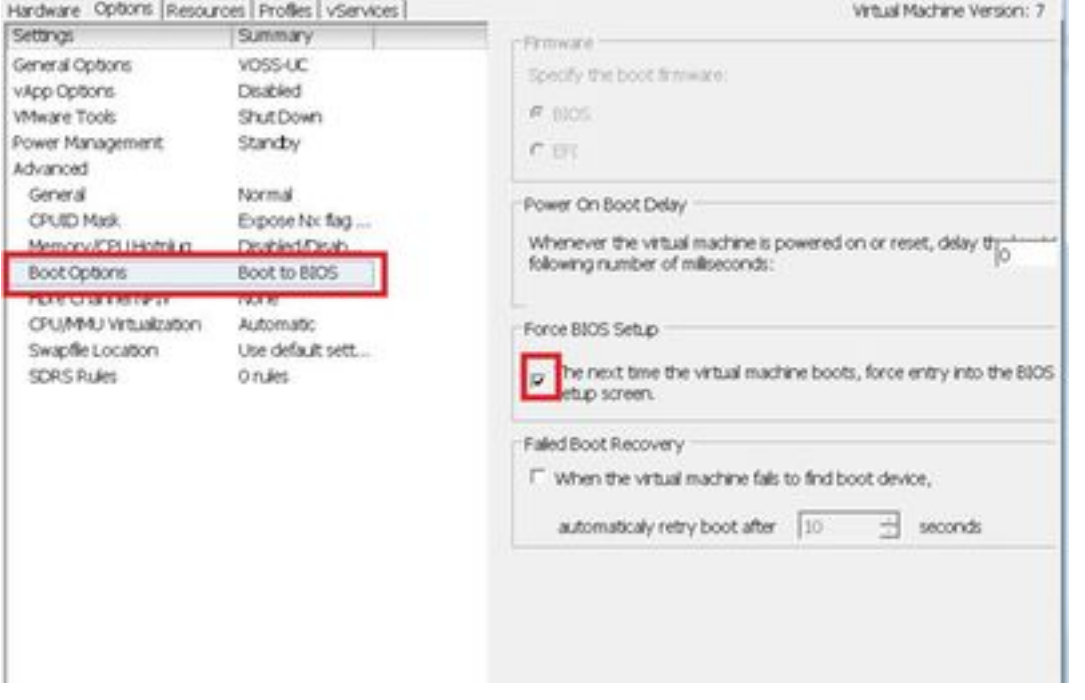

- 5. Open de Cisco UCDM-weergave (Start Virtual Machine Console).
- 6. Klik op de knop opnieuw opstarten (Start herstarten).
- 7. De VM wordt in het geprogrammeerd en komt zonder wijzigingen uit het geprogrammeerde systeem. (De volgende stap moet snel worden uitgevoerd voordat het systeem wordt opgestart).
- 8. Druk op de Grub-laarsconsole.

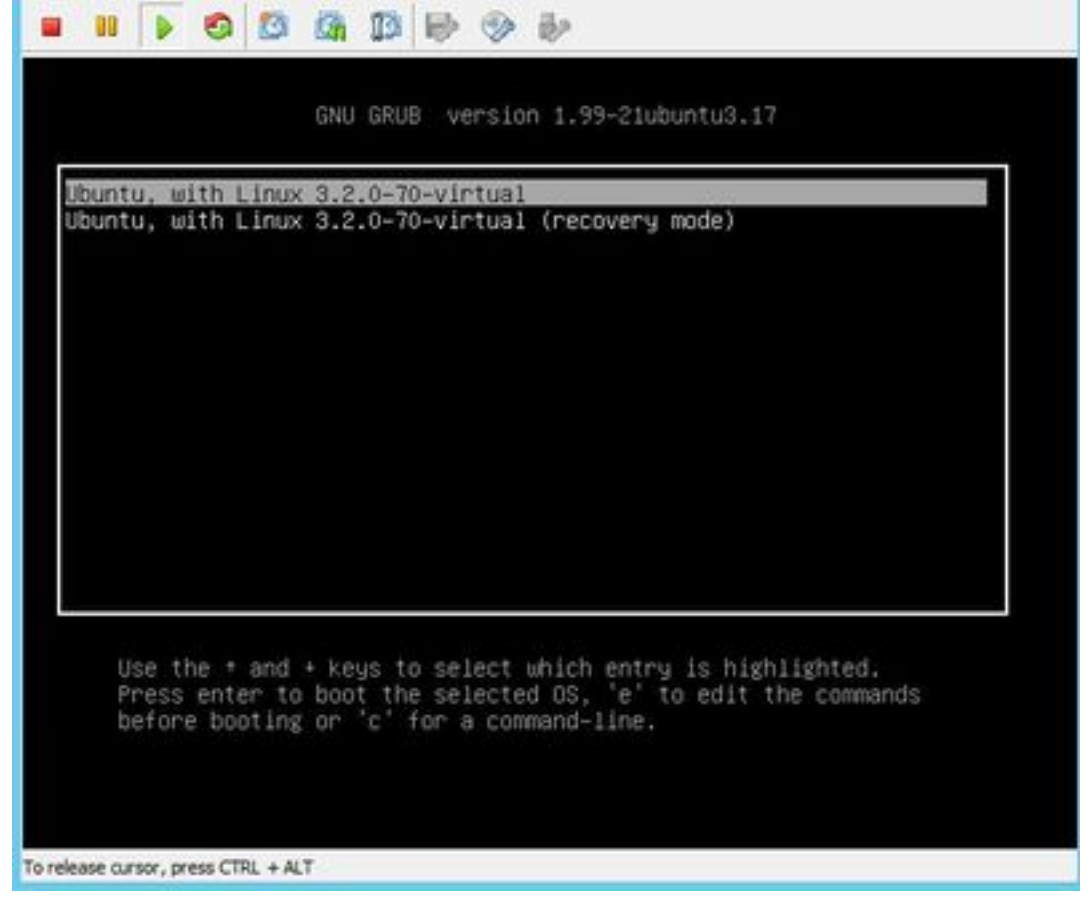

9. Navigeer naar de tweede naar de laatste regel, die begint met linux.

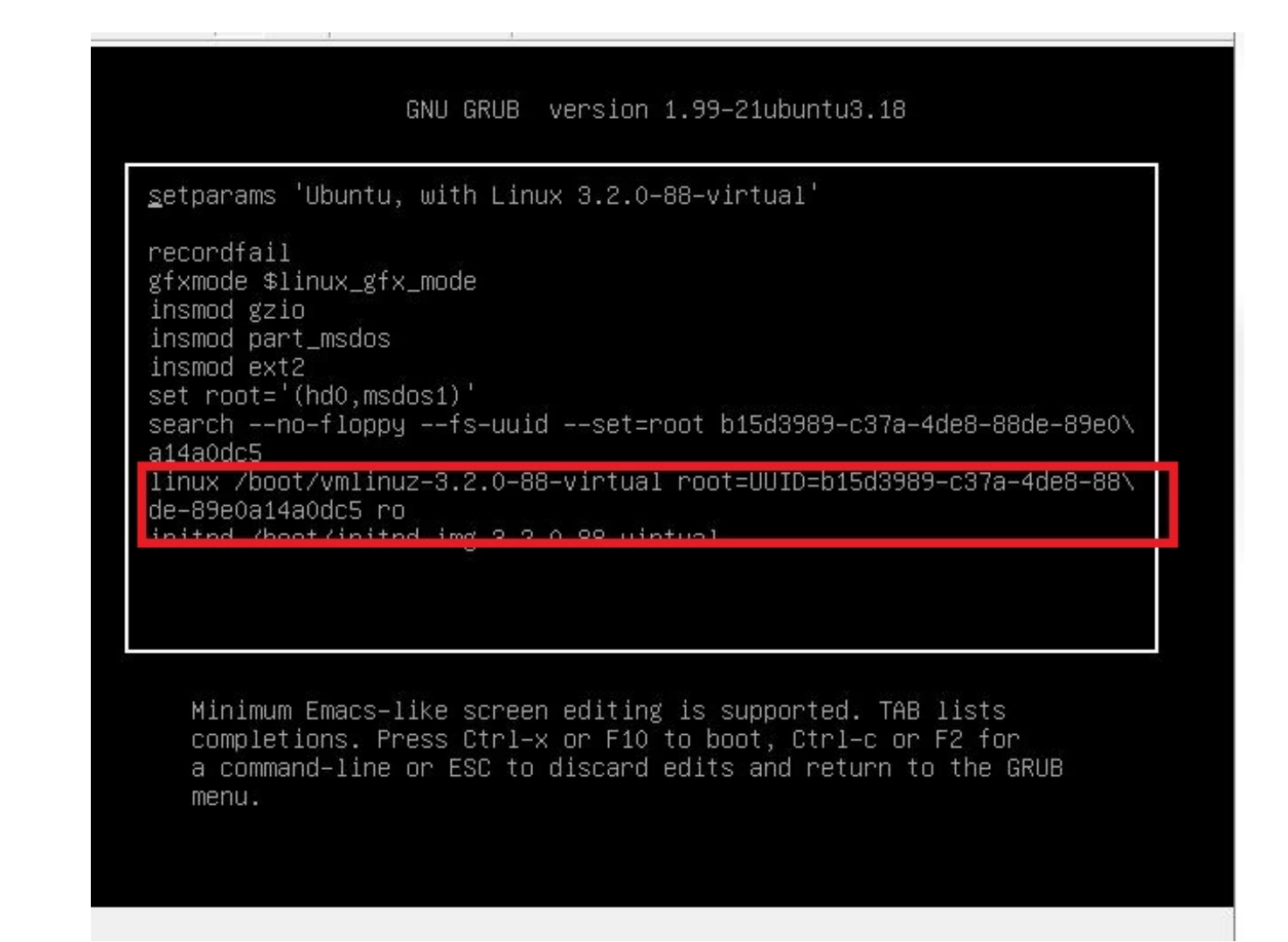

10. Navigeer naar het einde van de regel naar 'in=/bin/bash' zoals in deze afbeelding.

![](_page_3_Figure_0.jpeg)

- 11. Druk op Ctrl-X om het systeem te starten.
- 12. Voer de hoeveelheid -o in om te herstellen,rw / nadat het systeem is opgestart.

```
File View VM
                            白色的
        m
               D 6
                                                \mathbb{R} \rightarrow \mathbb{R}College
Begin: Running /scripts/local-bottom ... done.
done.
Begin: Running /scripts/init-bottom ... done.
bash: cannot set terminal process group (-1): Inappropriate ioctl for device
bash: no job c<mark>introisin this sneil</mark>
root@(none):/#<mark>_</mark>mount -o remount,rw /<br>[ 124.073926] <mark>EXT4 (s (sds1): rs mounte</mark>d. Opts: errors=remount-ro
root@(none):/# passwd platform
New password:
Retype new password:
passwd: password updated successfully
root@(none):/# sync
root@(none):/# exit
exit
     214.108016] Kernel panic - not syncing: Attempted to kill init!
     214.108181] Pid: 1, comm: bash Not tainted 3.2.0-88-virtual #126-Ubuntu<br>214.108336] Call Trace:<br>214.108458] [<fffffffff81646be4>] panic+0x91/0x1a4<br>214.108607] [<ffffffff8106c085>] forget_original_parent+0x245/0x250
                             [<fffffffff8106c0a7>] exit_notify+0x17/0x110
     214.108788]
     214.108930]
                             \sqrt{\frac{1}{1} + \frac{1}{1} + \frac[<fffffffff6106cd34>] do_group_exit+0x44/0xa0<br>[<ffffffffff6106cd34>] do_group_exit+0x44/0xa0
     214.109075]
     214.109222]
                             [<ffffffff61667962>] system_call_fastpath+0x16/0x1b
     214.109373]
```
13. Voer een wachtwoord in en voer een nieuw wachtwoord in voor het systeem.

![](_page_4_Figure_0.jpeg)

14. Typ sync om een systeem sync voor het bestand te forceren.

![](_page_4_Figure_2.jpeg)

- 15. Type exit en schakel vervolgens de stroom uit en op de VM.
- 16. Kies Ubuntu, met Linux 3.2.0-70-virtueel wanneer het systeem start.

![](_page_5_Picture_0.jpeg)

U kunt nu inloggen als platformgebruiker met het wachtwoord dat in stap 13 is ingesteld.